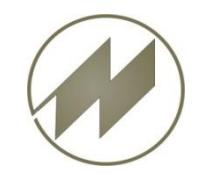

## **IPASWIN-ADS** Schnittstelle **Automatische Datenübertragung nach SAP**

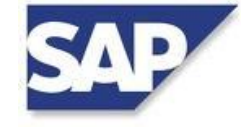

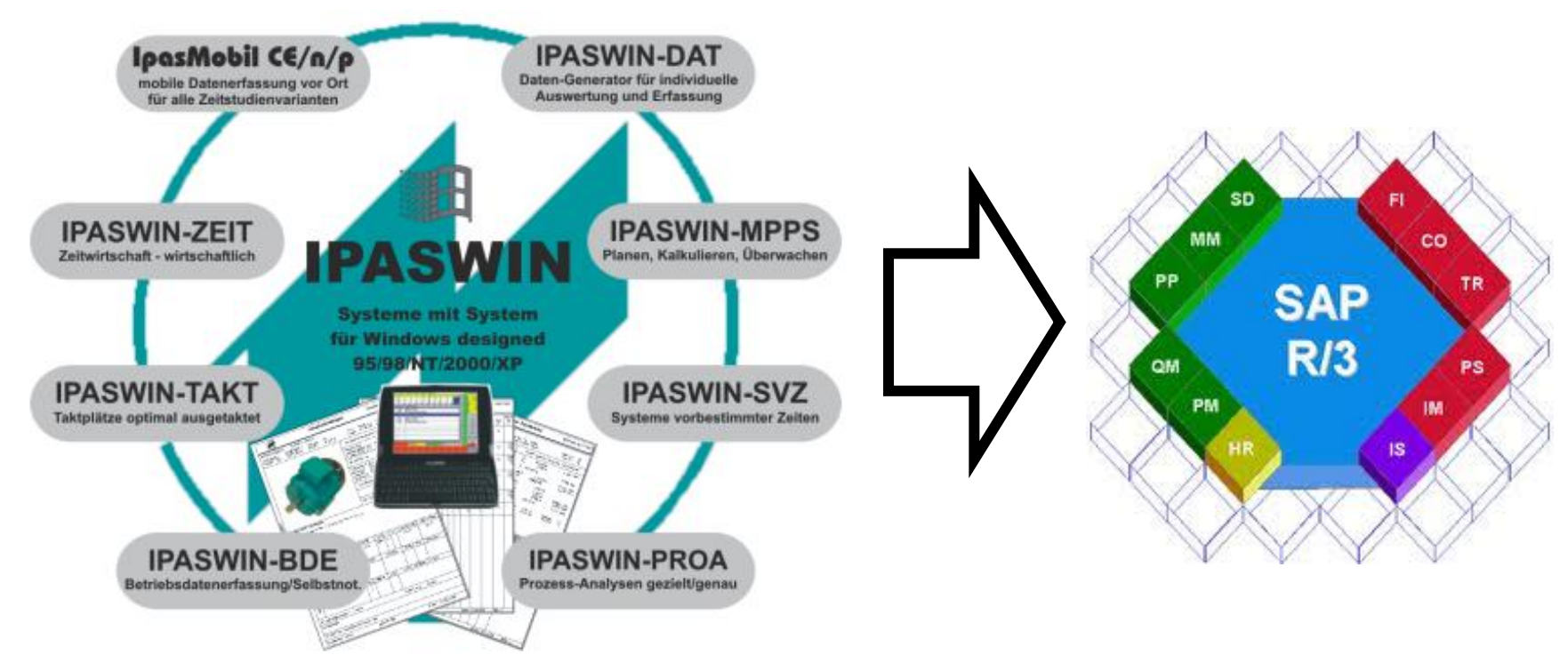

IPASWIN-SYSTEME - einheitliche flexible Lösungen!

## **Beispiel-Definition für Arbeitspläne**

**J.Mitterhauser GmbH** EDV-Systeme

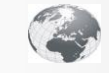

**www.mitterhauser.com Interaktive Fallbeispiele und weitere Informationen unter:**

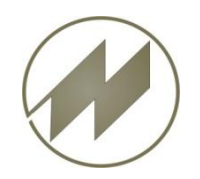

## **IPASWIN-ADS** Schnittstelle **Automatische Datenübertragung nach SAP**

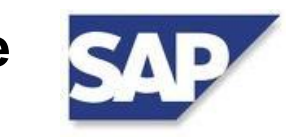

### 1. IPASWIN - Export - Schnittstelle definieren • [Beschreibungs-Daten](#page-2-0) [\(Kopf\)](#page-2-0) • [Daten](#page-4-0) [für](#page-4-0) [Arbeitsgänge](#page-4-0) • [FTP-Scrip](#page-6-0) [definieren](#page-6-0) • [Übertragungs-Batch](#page-7-0) [definieren](#page-7-0) • [Aufruf-Makro](#page-8-0) [definieren](#page-8-0) 2. Erfoderliche SHELL-Scripte erzeugen • Laufendes Hintergrund Script (alternativ) **[Start](http://www.mitterhauser.com/german/service/documentation/sap/ipaswin_sap_script_start.pdf) [Script](http://www.mitterhauser.com/german/service/documentation/sap/ipaswin_sap_script_start.pdf)** [Script](http://www.mitterhauser.com/german/service/documentation/sap/ipaswin_sap_script.pdf) [für](http://www.mitterhauser.com/german/service/documentation/sap/ipaswin_sap_script.pdf) [Event-Steuerung](http://www.mitterhauser.com/german/service/documentation/sap/ipaswin_sap_script.pdf) [SAP](http://www.mitterhauser.com/german/service/documentation/sap/ipaswin_sap_script.pdf) • [Event-Steuerung](#page-9-0) [SAP](#page-9-0) [bei](#page-9-0) [Export \(psExec\)](#page-9-0) 3. SAP - Import - Schnittstelle definieren • [ABAP-Programm](http://www.mitterhauser.com/german/service/documentation/sap/ipaswin_sap_abap.pdf) [für](http://www.mitterhauser.com/german/service/documentation/sap/ipaswin_sap_abap.pdf) [IPAS-Datenimport](http://www.mitterhauser.com/german/service/documentation/sap/ipaswin_sap_abap.pdf) • [SAP-Event](#page-10-0) [anlegen](#page-10-0) [\(IPAS\\_APL\\_002\)](#page-10-0)

- 4. Automatische Datenübertragung nach SAP
	- [Ablauf](#page-12-0) [der](#page-12-0) [Datenübertragung](#page-12-0)
	- [Datenübertragung](#page-13-0) [ausführen](#page-13-0)

### **Bedienung**

Mittels Click auf den Menüpunkt gelangen Sie zum gewünschten Kapitel. Mit links unten gelangen Sie stets zurück zum Inhalt.

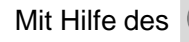

Mit Hilfe des **Buttons gelangen Sie zum zugehörigen Beispiel** . jeweils rechts unten führt Sie wieder zurück.

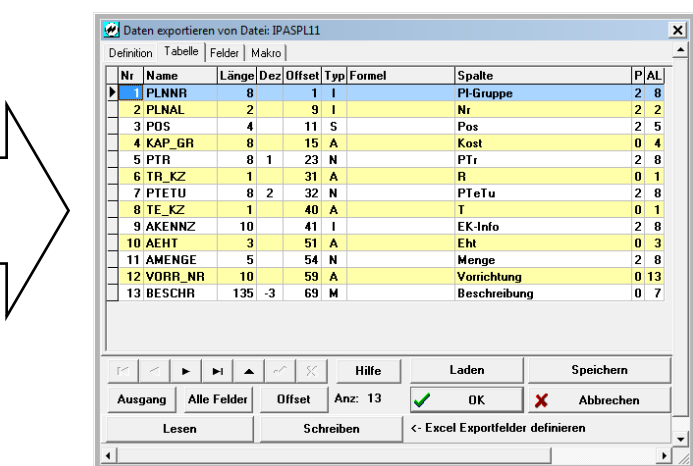

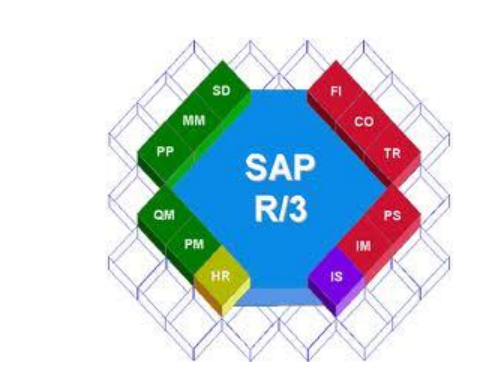

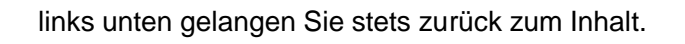

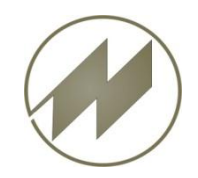

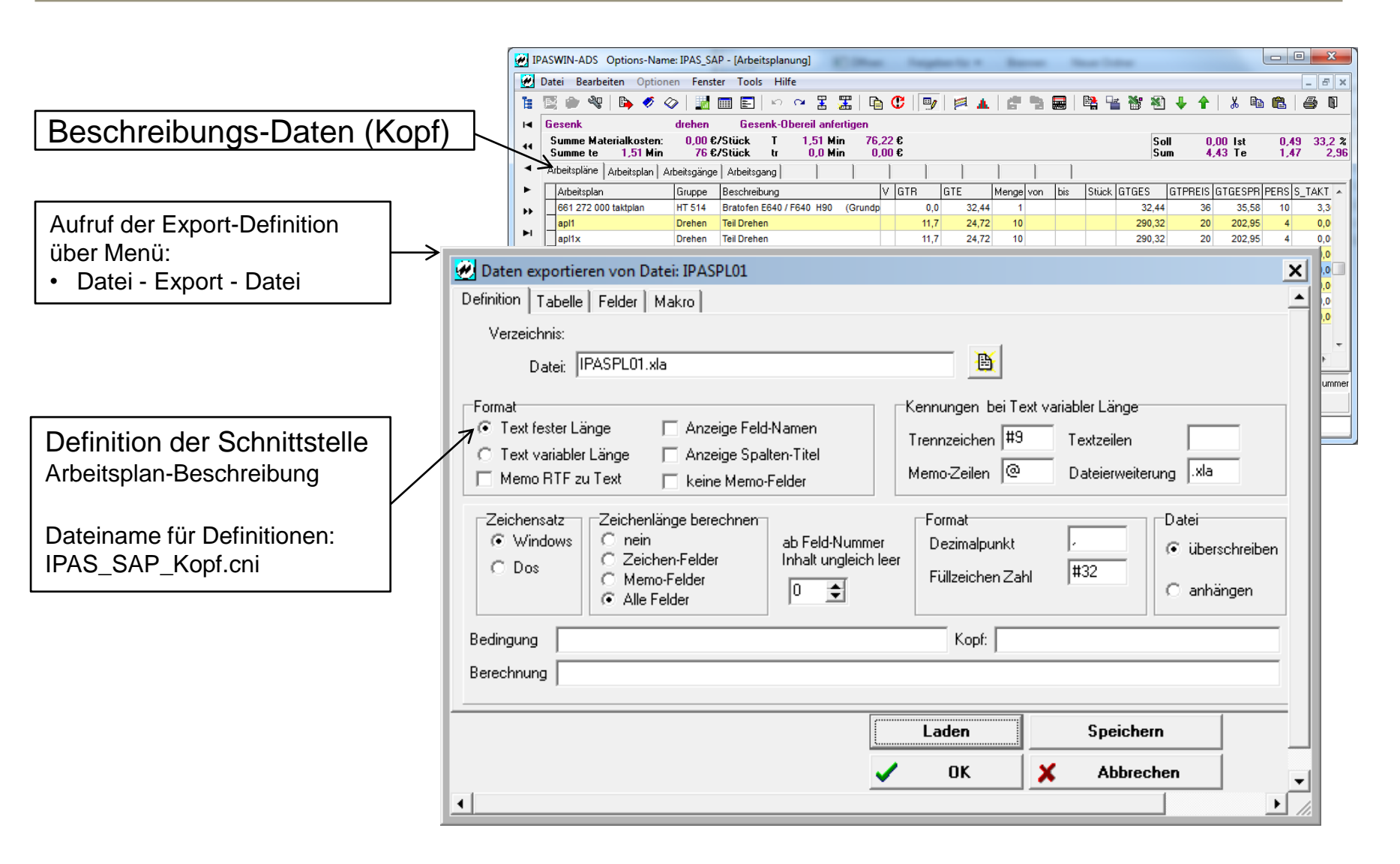

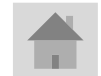

<span id="page-2-0"></span>**Seite 3**

**J.Mitterhauser GmbH** *EDV-Systeme*

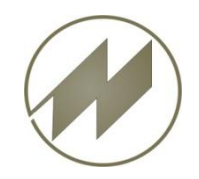

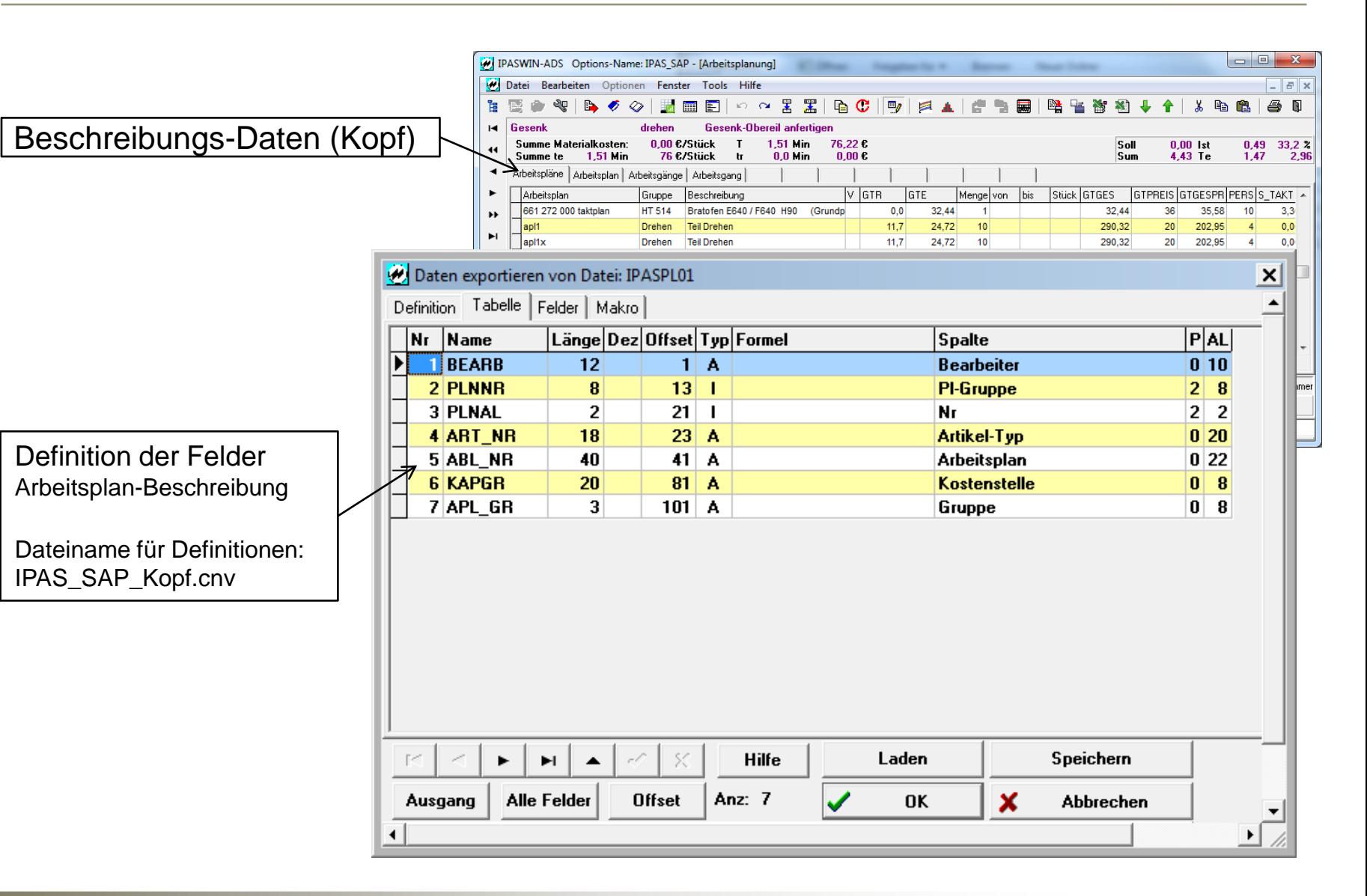

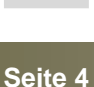

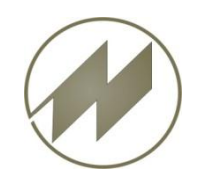

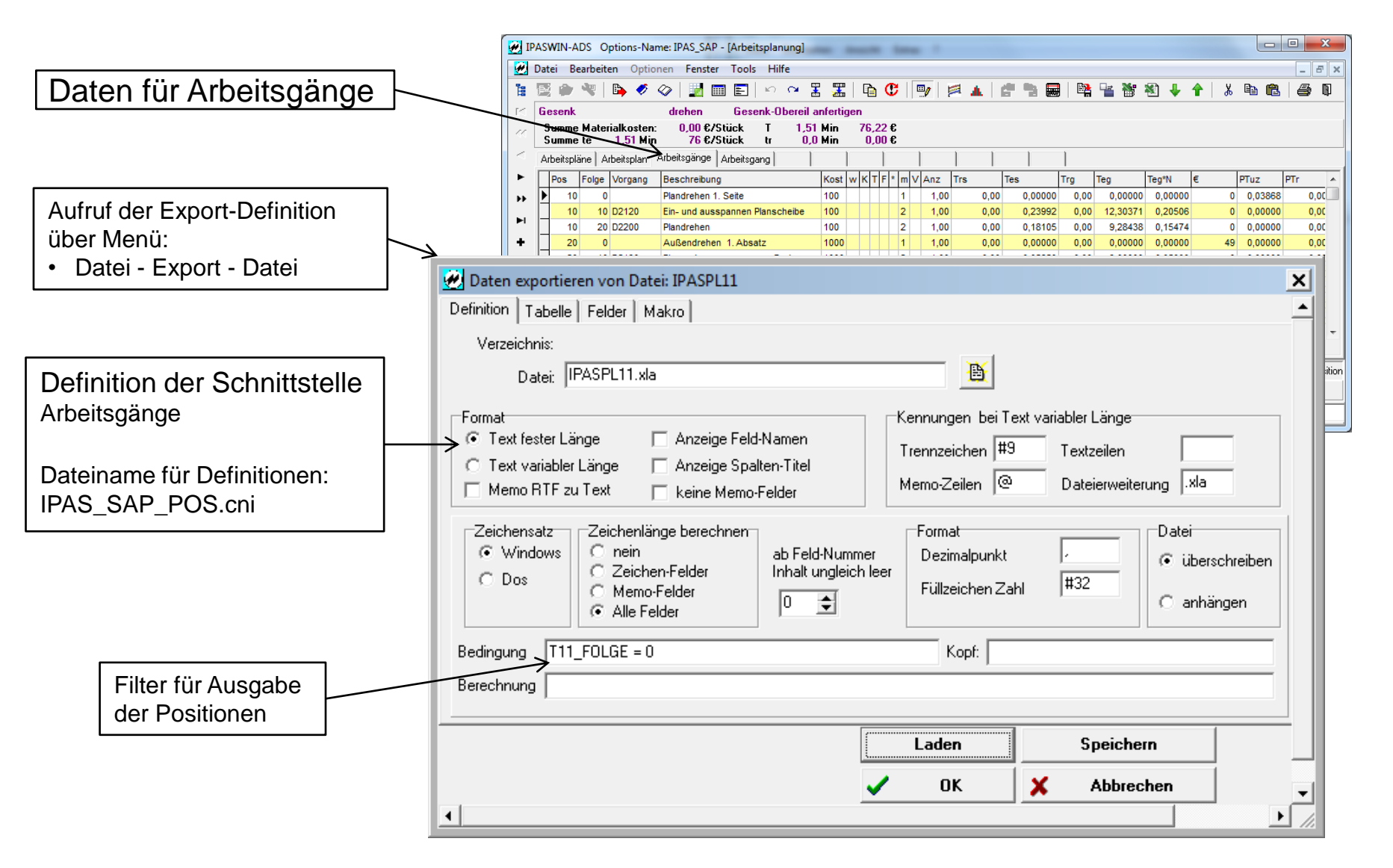

<span id="page-4-0"></span>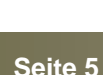

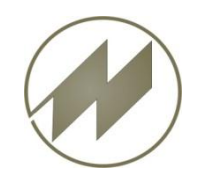

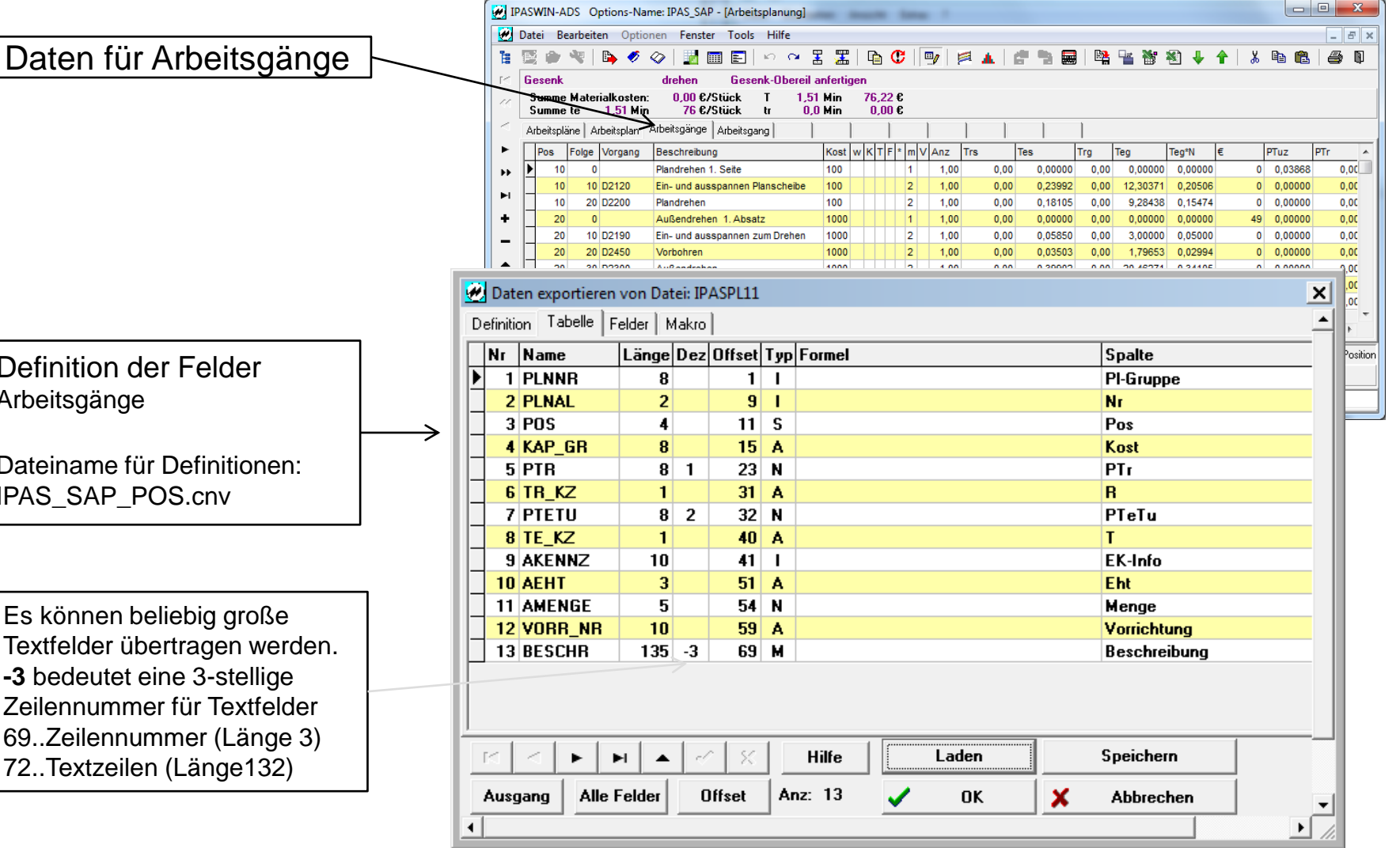

Definition der Felder Arbeitsgänge

Dateiname für Definition IPAS\_SAP\_POS.cnv

Es können beliebig groß Textfelder übertragen w **-3 bedeutet eine 3-stellig** Zeilennummer für Textfe 69. Zeilennummer (Läng 72..Textzeilen (Länge13

> **J.Mitterhauser GmbH** *EDV-Systeme*

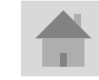

**Seite 6**

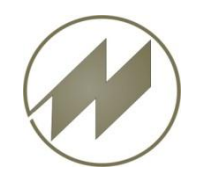

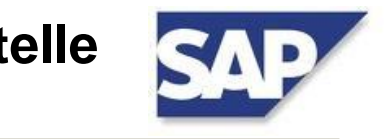

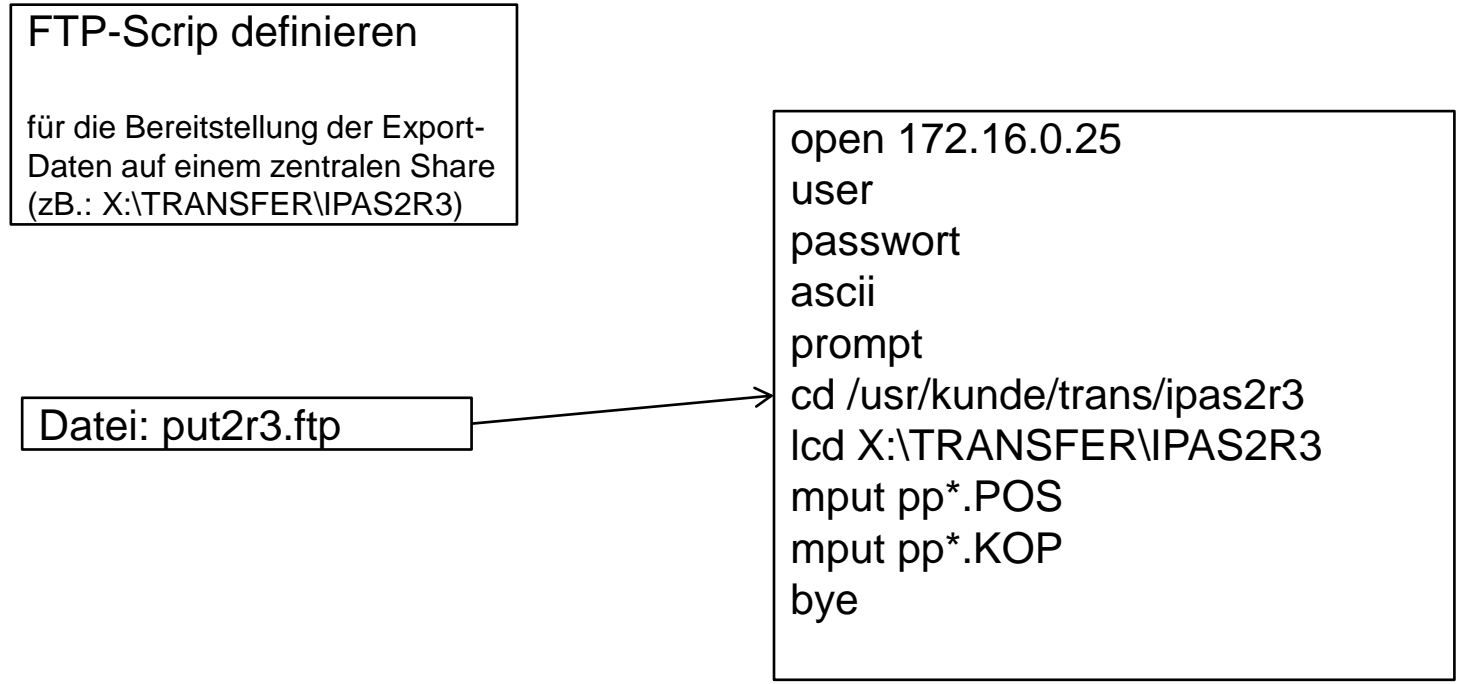

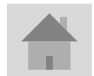

<span id="page-6-0"></span>**Seite 7**

**J.Mitterhauser GmbH** *EDV-Systeme*

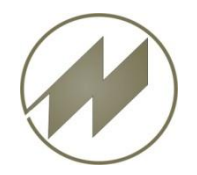

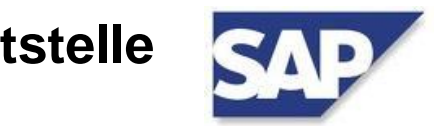

Übertragungs-Batch definieren

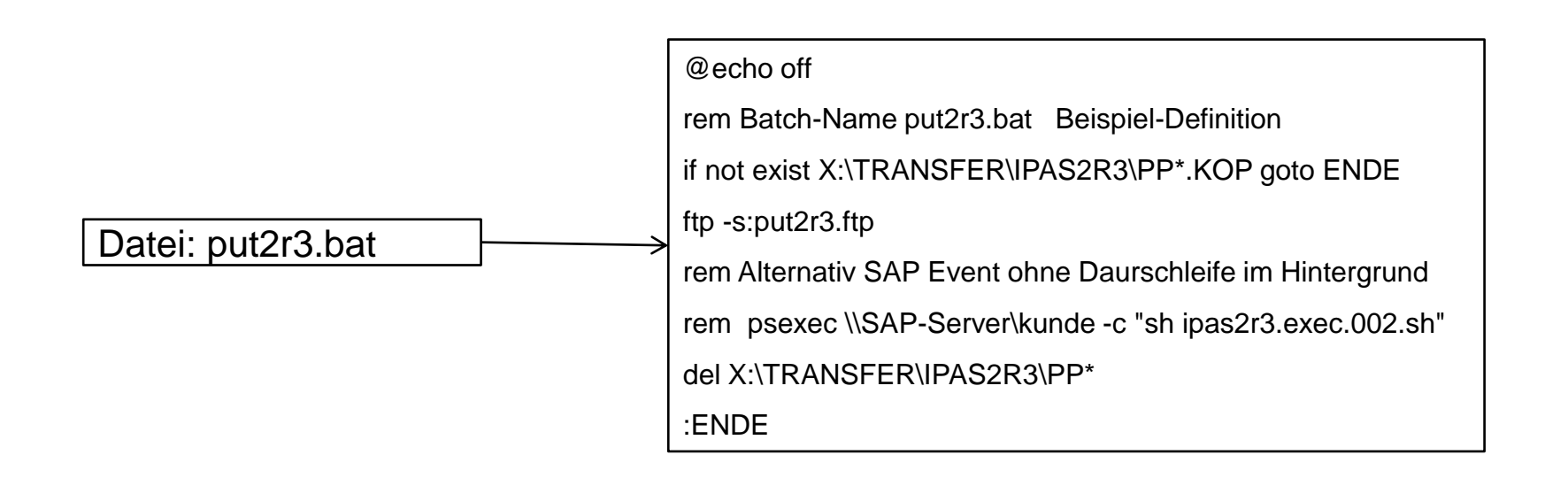

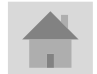

<span id="page-7-0"></span>**Seite 8**

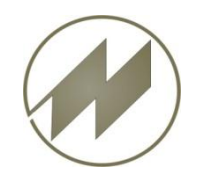

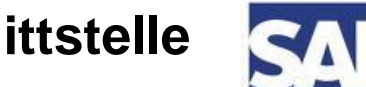

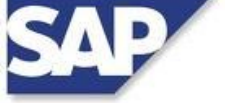

<span id="page-8-0"></span>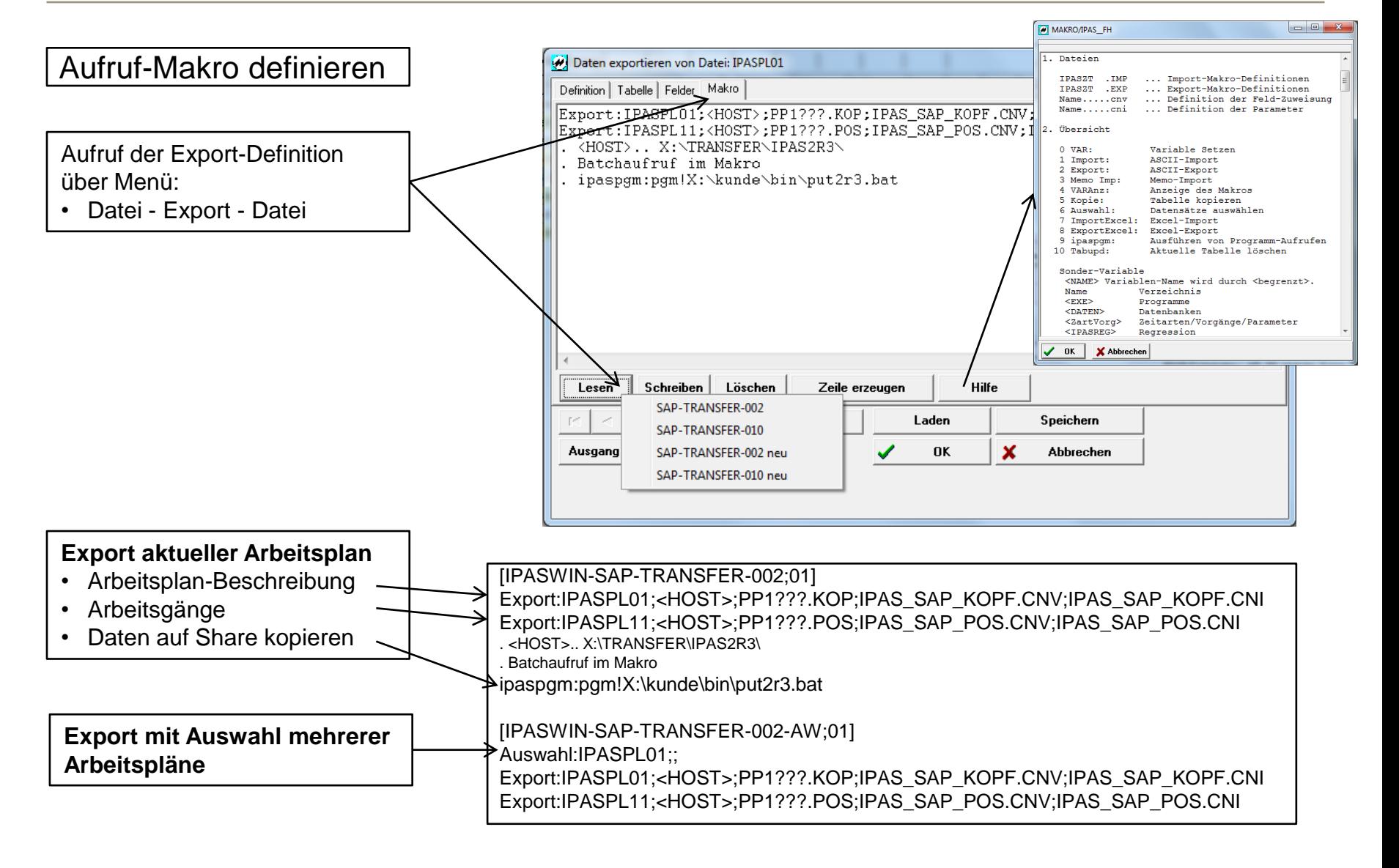

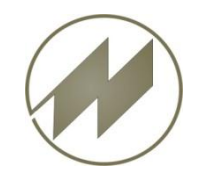

**IPASWIN-ADS** Schnittstelle **Erfoderliche SHELL-Scripte erzeugen**

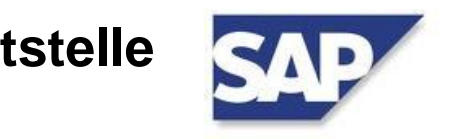

### Event-Steuerung SAP bei Export (psExec)

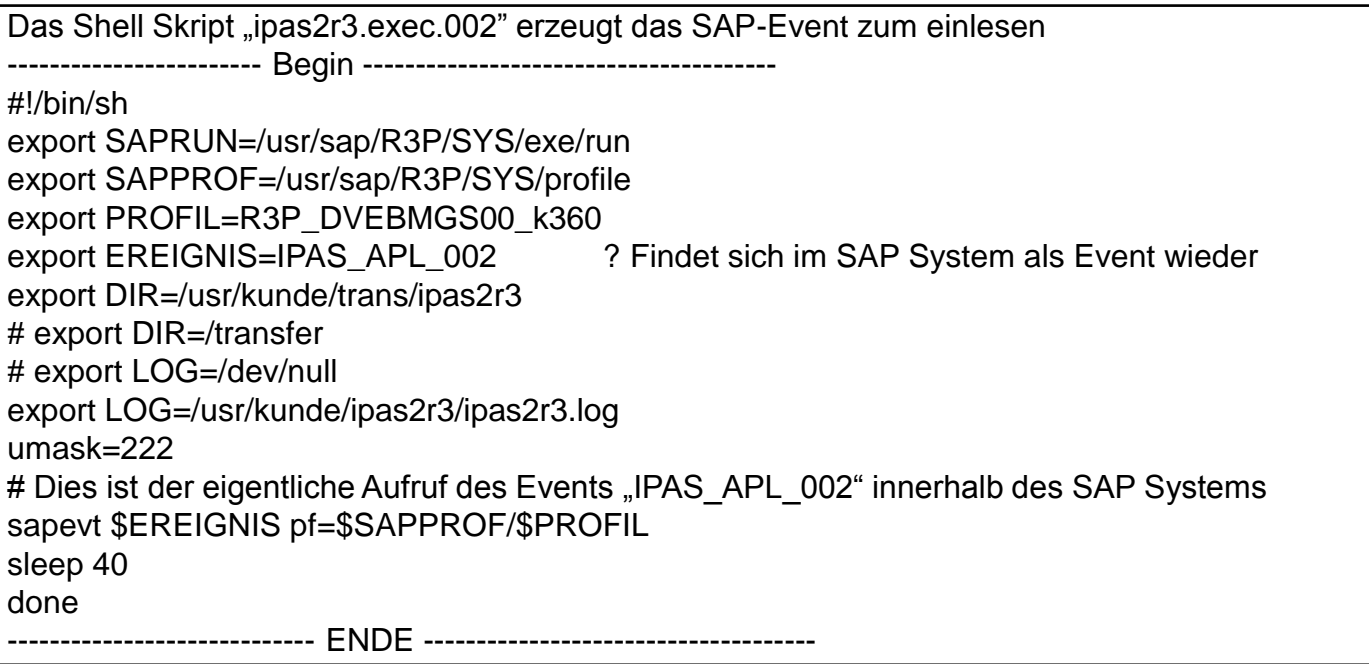

<span id="page-9-0"></span>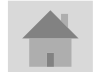

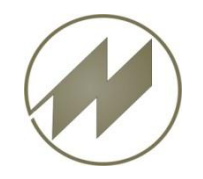

## SAP-Event anlegen

SAP Event "IPAS\_APL\_002" muss angelegt werden.

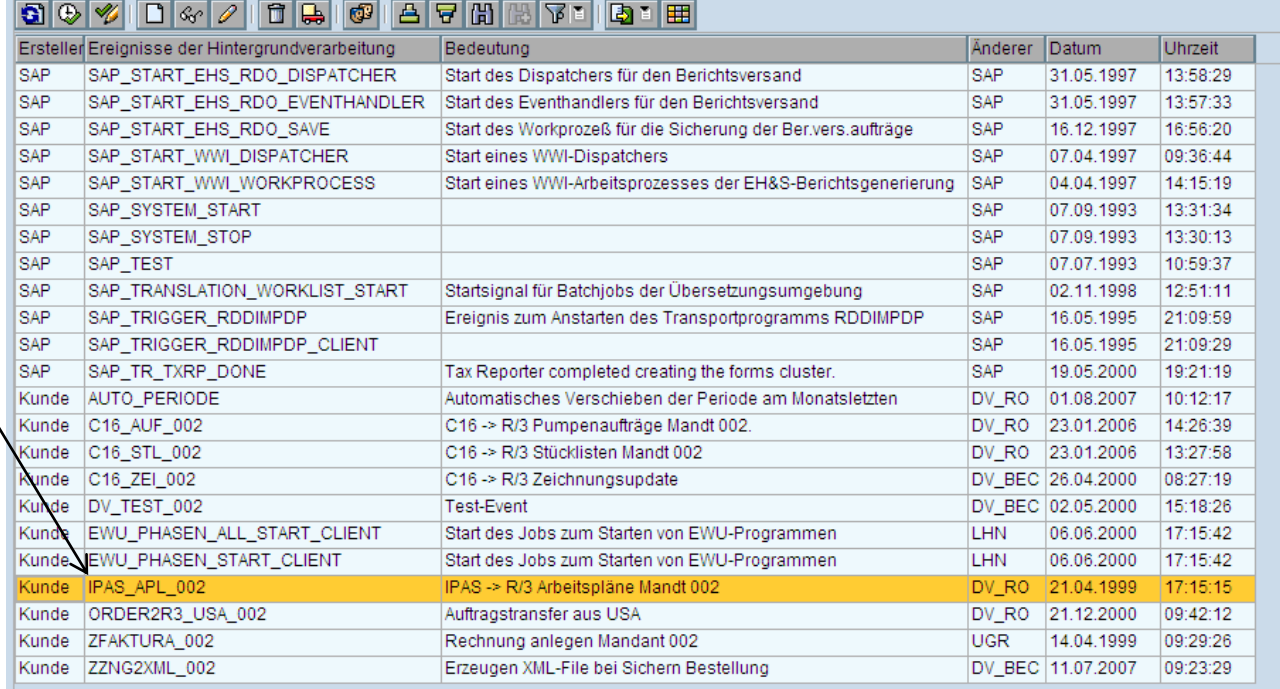

<span id="page-10-0"></span>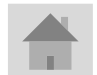

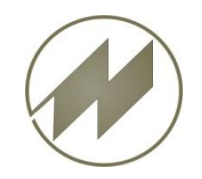

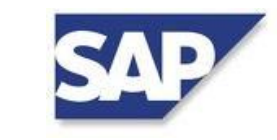

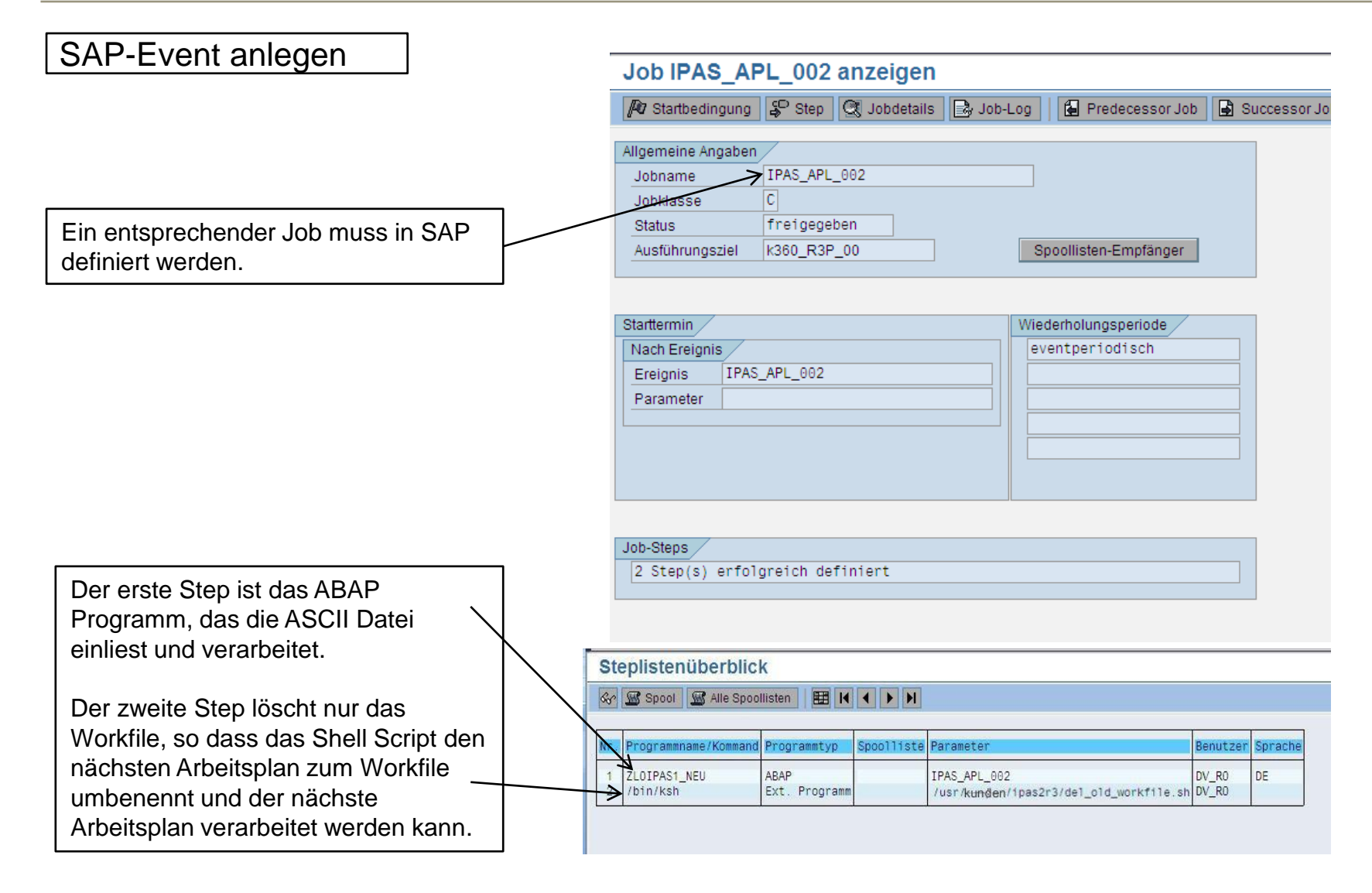

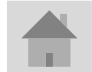

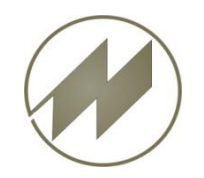

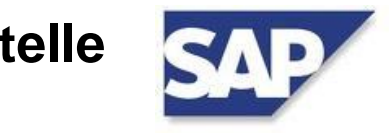

### Ablauf der Datenübertragung

### **1. Schritt**

Aus IPASWIN werden 2 ASCII-Dateien in den HOST-Pfad geschrieben:

PP1xxx.kop

PP1xxx.pos

xxx = fortlaufende Nummer

### **2. Schritt**

Diese Dateien werden über FTP auf einem zentralen Share (z.B.:X:\TRANSFER\IPAS2R3) kopiert und im Host-Pfad gelöscht (put2r3.bat).

### **3. Schritt**

Start des SAP-Jobs IPAS\_APL\_002 mit Script Kommando

"sapevt <EREIGNISNAME> pf=<PROFILNAME>"

Dies kann entweder durch

- psexec \\SAP-Server\kunde -c "sh ipas2r3.exec.002.sh" oder
- über ein im Hintergrund ständig laufendes Shell Skript ("ipas2r3.pruef.002")

ausgeführt werden.

- **4. Schritt**
	- Das SAP Systems führt mit dem ABAP Programm (zloipas1\_neu) einen Batch-Input aus.
	- Die importierten ASCII-Dateien werden im zentralen Share gelöscht.

<span id="page-12-0"></span>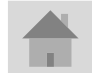

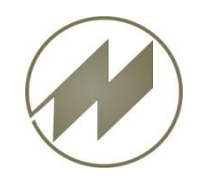

## **IPASWIN-ADS** Schnittstelle **Automatische Datenübertragung nach SAP**

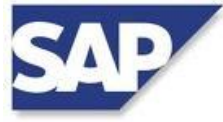

<span id="page-13-0"></span>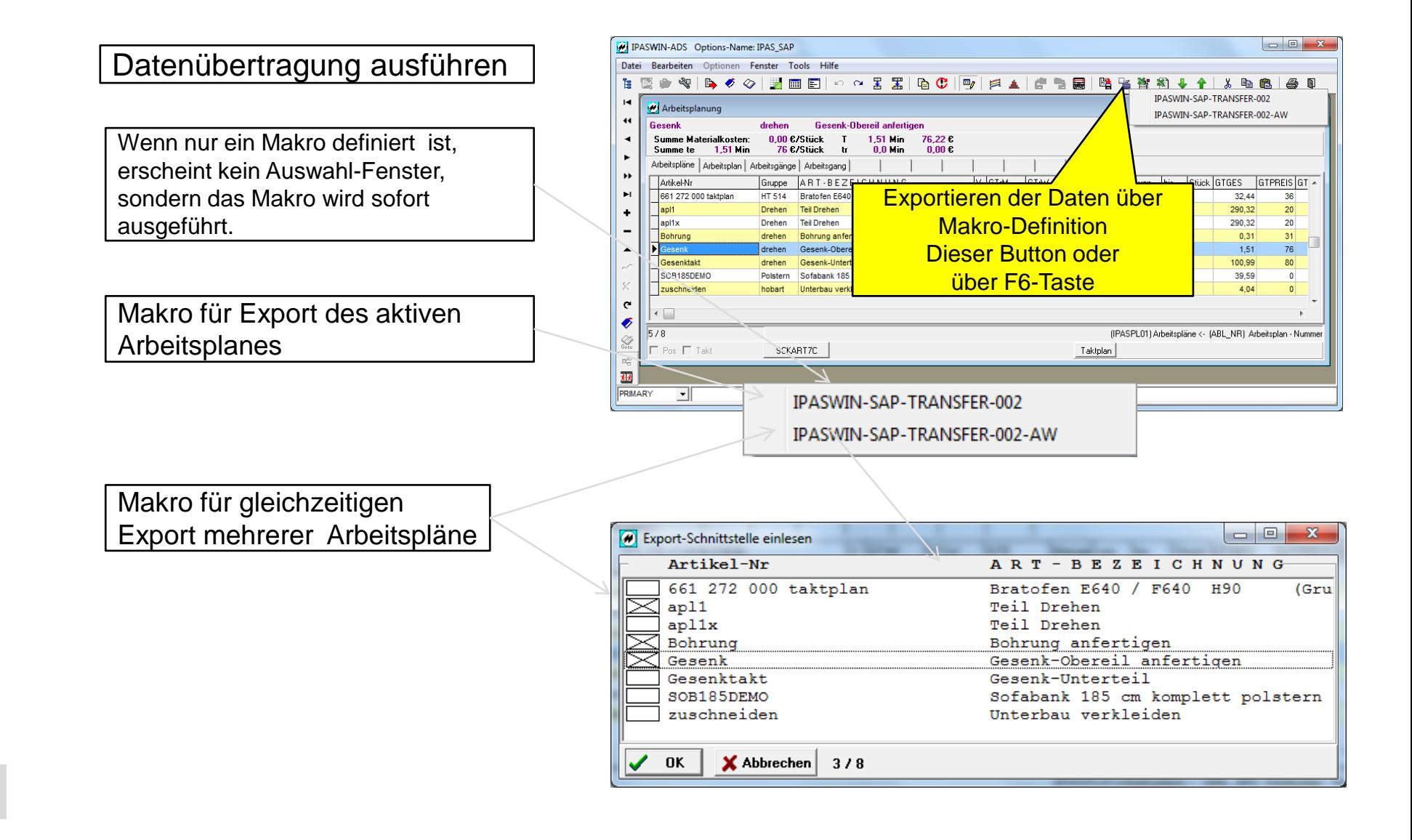

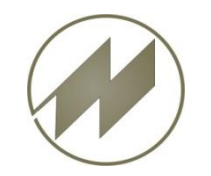

# **J. Mitterhauser GmbH - Kontakt. Vielen Dank für Ihr Interesse an unseren Software-Lösungen.**

# **J. Mitterhauser GmbH EDV-Systeme**

- Telefon: +49 (0) 8234 95995 0 Fax: +49 (0) 8234 95995 5
- eMail: kontakt@mitterhauser.com

### **Im Internet:** [www.mitterhauser.com](http://www.mitterhauser.com/)

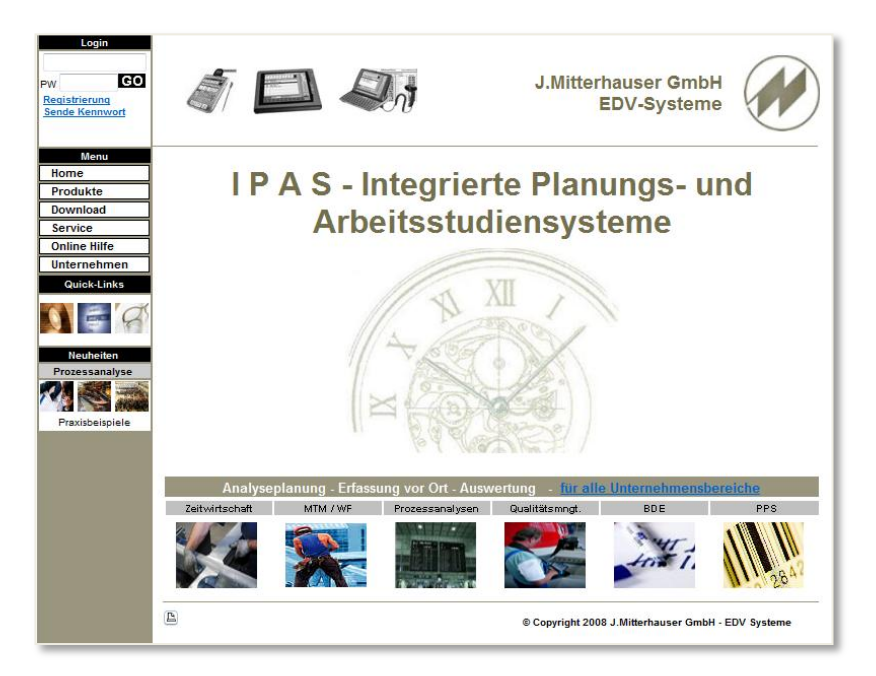

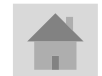